## **Maxwell 10 how to access web-interface**

## <span id="page-0-0"></span>Introduction

The Maxwell 10 can be configured via Auto provisioning and via the Web-interface like every Gigaset IP device.

By default the web-interface is disabled **(Google requirement)**

## <span id="page-0-1"></span>Enable the Web-interface

First you need to enable the web-interface, you have to do this via the Touch screen.

<span id="page-0-2"></span>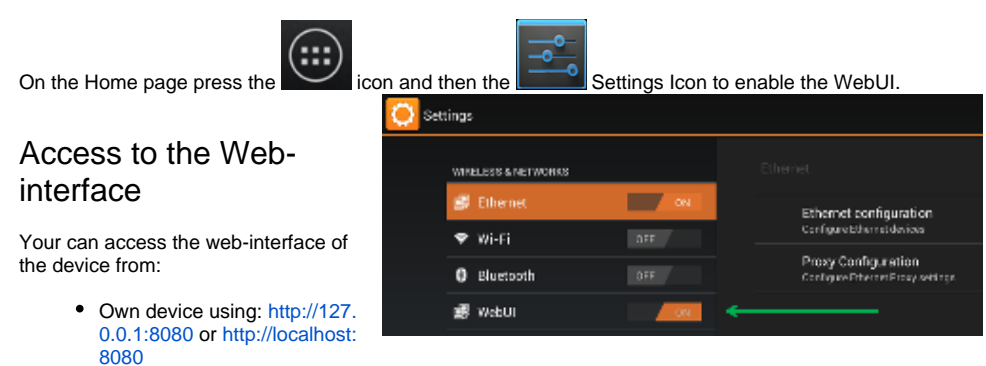

- Other PC/device using: http://<IP address>
- [Introduction](#page-0-0)
	- [Enable the Web-interface](#page-0-1)
	- [Access to the Web-interface](#page-0-2)